I'm not hearing sound! Here's what you do...

## **In the Main Room:**

1. Make sure the volume is turned up and that the speakers are on. **You should never turn the system sound down in the main room. Only turn the volume up and down at the mixer.**

2. Make sure the mixer is set up correctly. More detailed instructions may be found on the FAQ at

http://remlabs.blogs.rice.edu/files/2015/05/HOW-TO-USE-THE-BOARD-IN-REMLABS-1wnyfbe.pdf

but the basics are here:

a. Press **3** on **User Defined Keys** (bottom right keys on the mixer)

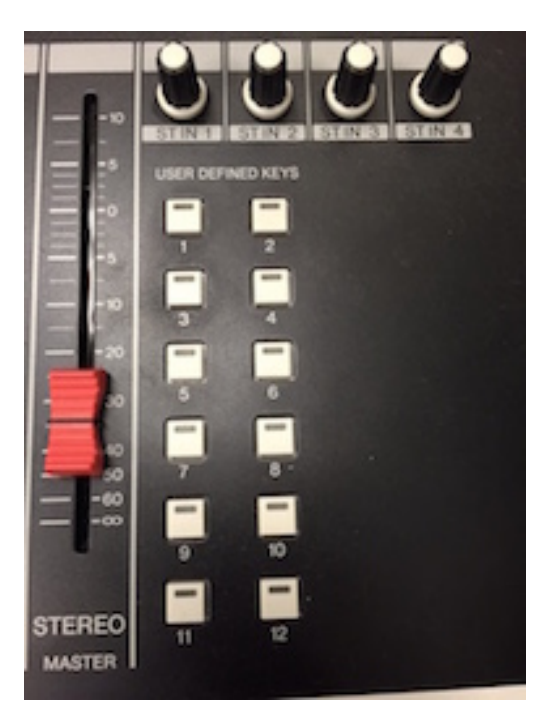

b. **Press Master** (bottom left below the display on the mixer)

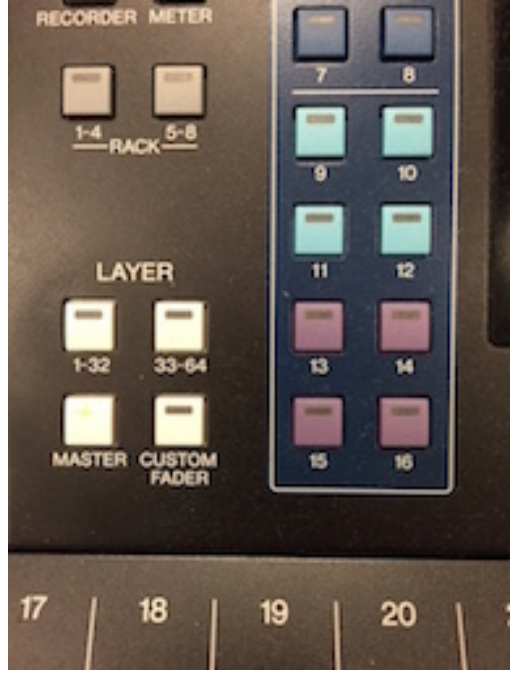

c. Turn up **faders 1 and 2** on the mixer

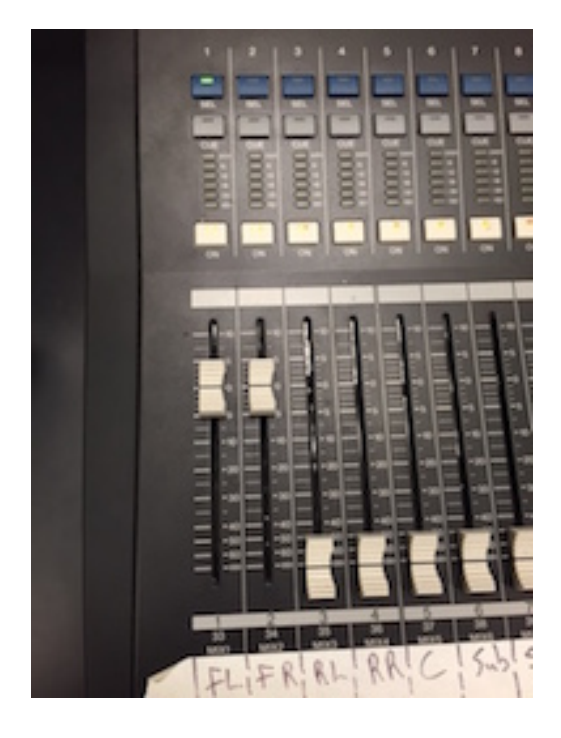

**If the problem persists in the Main Room:**

- $\overline{\circ}$  $\bullet$   $\bullet$   $\circ$ System Prefe  $Q$  $\frac{1}{2}$  $\begin{array}{c}\n\hline\n\end{array}$ Ŧ  $\omega$ Masion<br>Control Language<br>& Region Dock Security<br>A Privacy Spotlight  $\circledcirc$  $\frac{1}{\frac{1}{2}}$ COs & DVS Keyboard  $\bigcirc$ low
- 3. Under the **Apple Menu**, check **Sound** in **System Preferences**

4. Make sure that **Ensemble** is selected for both the **Input** and **Output**

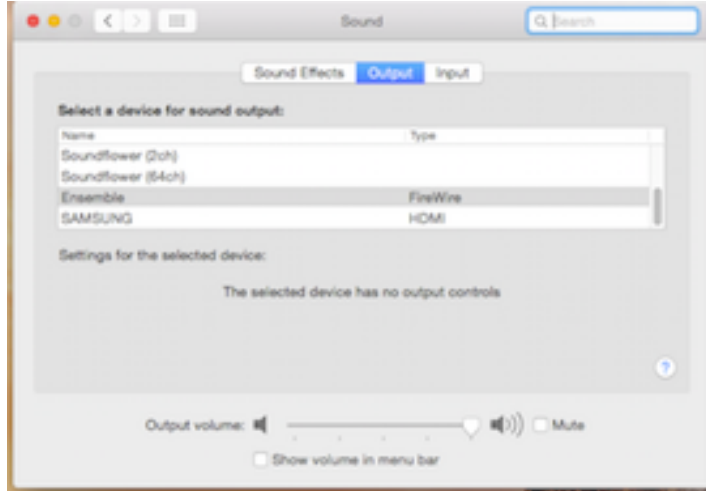

5. Restart the computer and restart the Ensemble by **pressing and holding the power button twice**

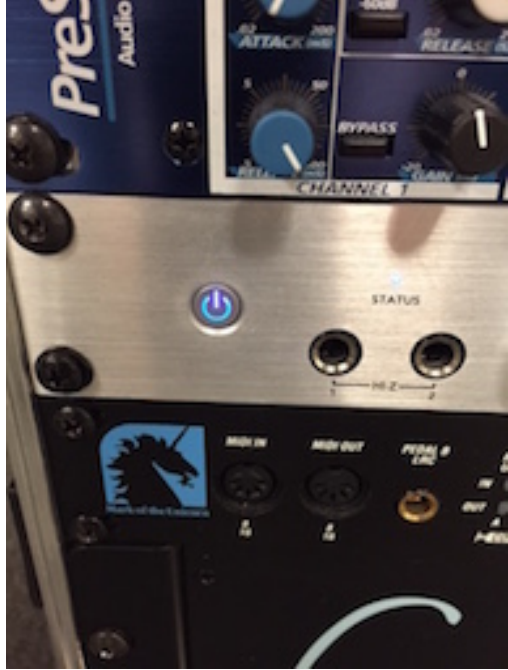

## **In Rooms B, C, and D:**

Try rebooting first, then follow these instructions:

- 1. Make sure the volume is turned up and that the speakers are on.
- 2. Under the **Apple Menu**, check **Sound** in **System Preferences**

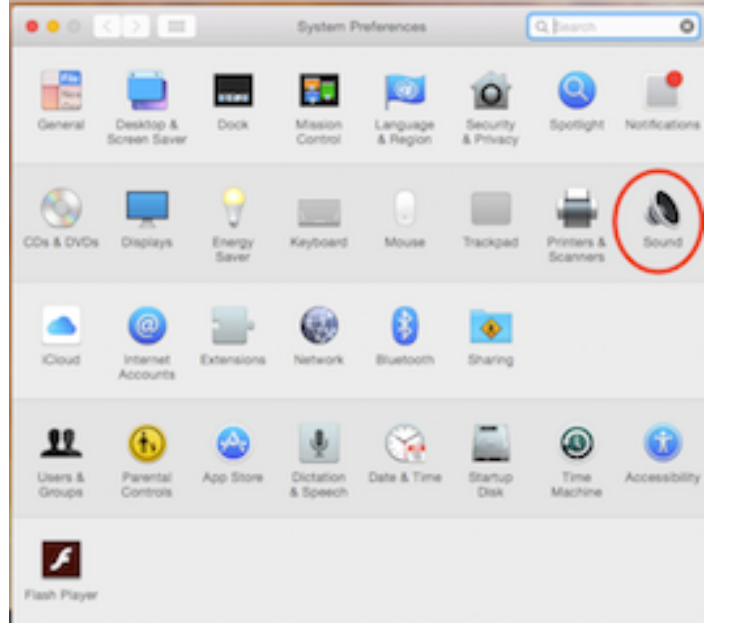

3. Make sure that **Duet** is selected for both the **Input** and **Output**

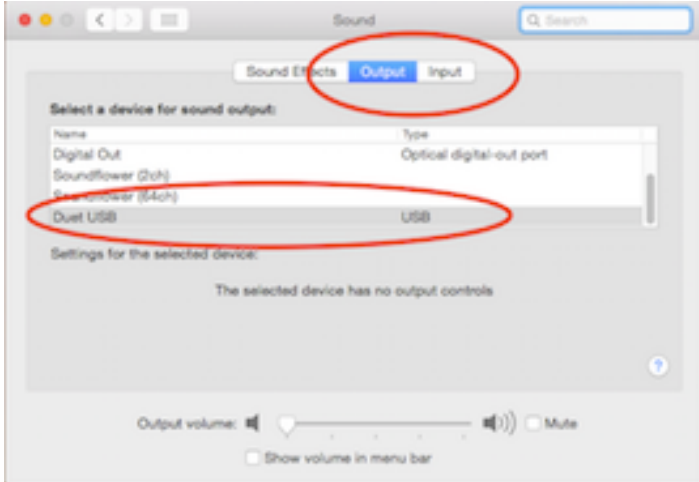